# Registro Estatal de Contribuyentes

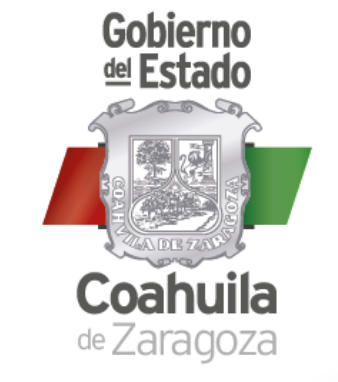

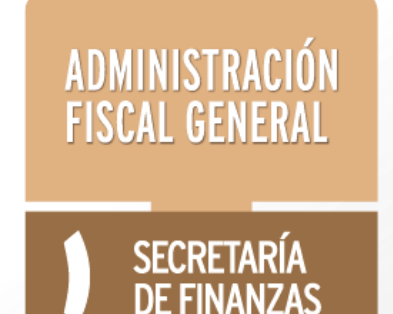

Alta en línea | Impuesto Sobre Nóminas | Persona Física

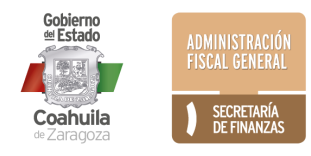

## Requisitos para **Personas Físicas**

### DOCUMENTOS EN FORMATO .PDF

- **1) Constancia RFC del SAT**
- **2) Alta ante el IMSS**
- **3) Identificación oficial vigente:**
	- Credencial de elector
	- Licencia de Conducir
	- Pasaporte
	- Cédula Profesional o
	- Cartilla de Servicio Militar Nacional

- En caso de ser extranjeros: Tarjeta de residente temporal o permanente expedida por el Instituto Nacional de Migración (Fundamento Legal: Artículo 40 Fracción IV y VI de la Ley de Migración). Se aceptarán las formas migratorias FM2 o FM3 siempre y cuando contengan la Leyenda inmigrado y no haya expirado

### **4) Comprobante de domicilio fiscal no mayor a 4 meses de antigüedad, de cualquiera de los siguientes servicios:**

- Recibo de agua
- Recibo de luz,
- Teléfono fijo, o
- Gas

### **5) CURP**

\*\*\* Además del Contribuyente y/o Representante Legal, podrá realizar el trámite de registro de Alta a través de un tercero, siempre y cuando cumpla con los requisitos establecidos y anexe adicionalmente los siguientes documentos:

### **6) Carta Poder Notariada y firmada por el Contribuyente y/o Representante Legal, quien le autoriza realizar el trámite en su nombre.**

### **7) Identificación oficial vigente de la persona que realiza el trámite (tercero)**

- Firma Electrónica (FIEL) del SAT para firmar la solicitud electrónicamente (del contribuyente o quien realiza el trámite en su nombre)
- Correo electrónico válido para recibir su constancia de registro, usuario y contraseña

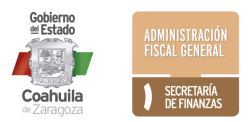

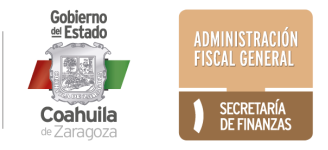

### **1) Ingresar al portal www.pagafacil.gob.mx**

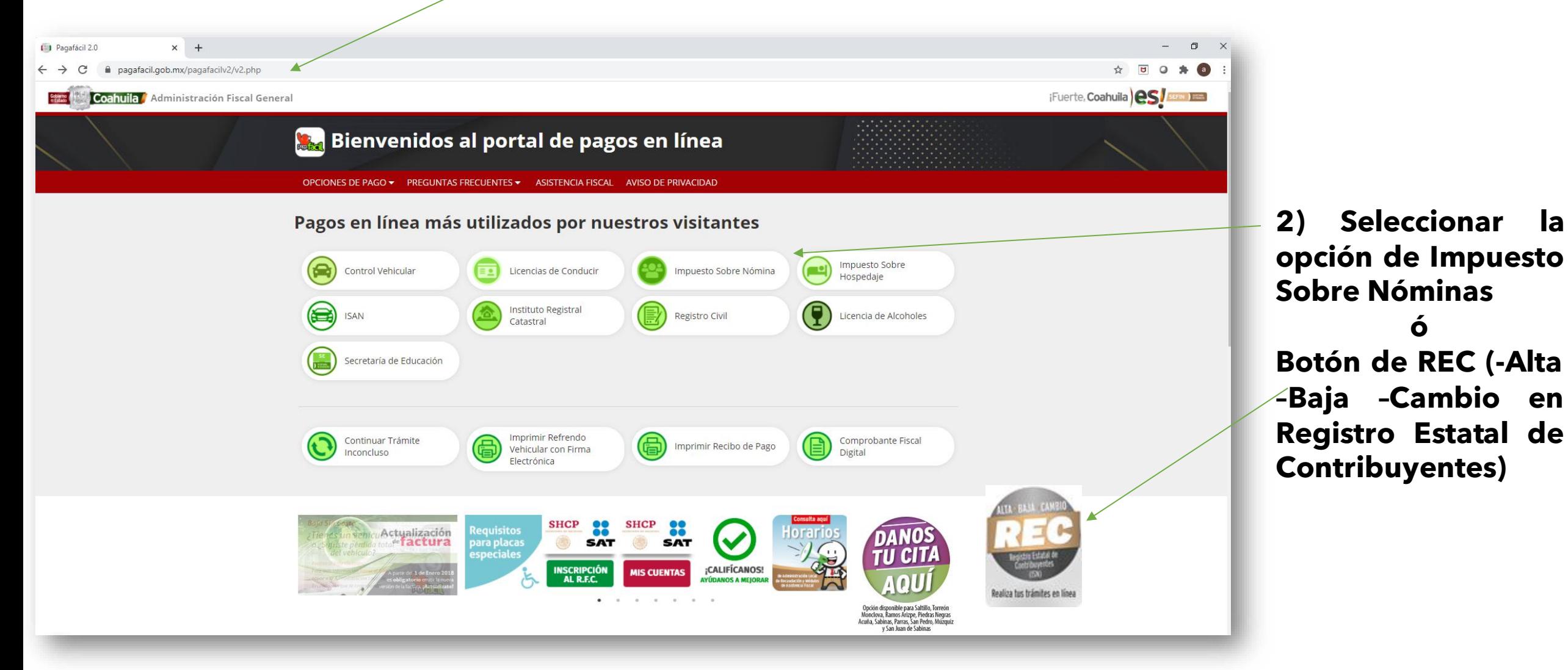

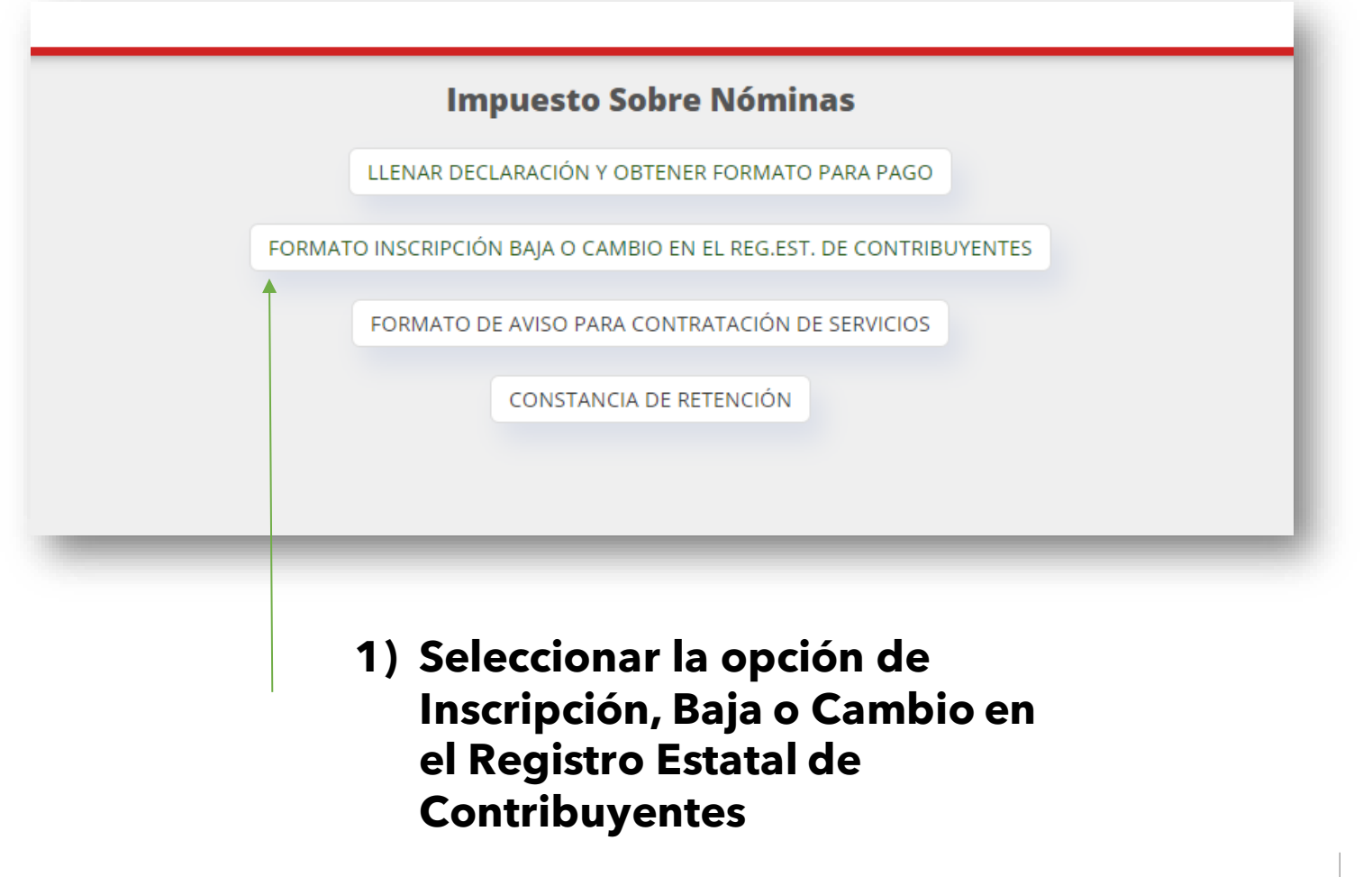

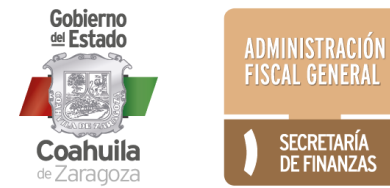

### Alta en Línea de un Nuevo Contribuyente al Registro Estatal

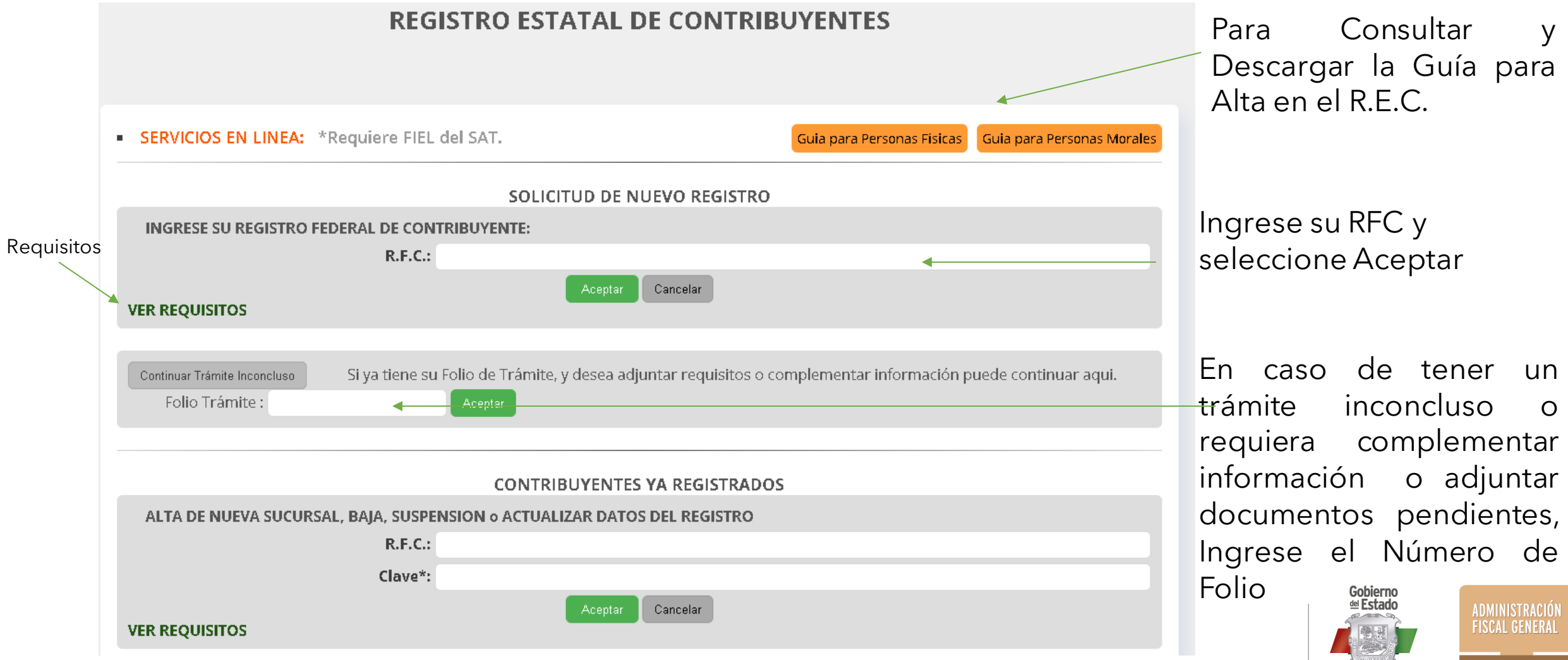

SECRETARÍA<br>DE FINANZAS

Coahuila de Zaragoza

### Si ya cuenta con Registro Estatal:

#### Alta de Nueva Sucursal, Baja, Suspensión o Actualización de Datos

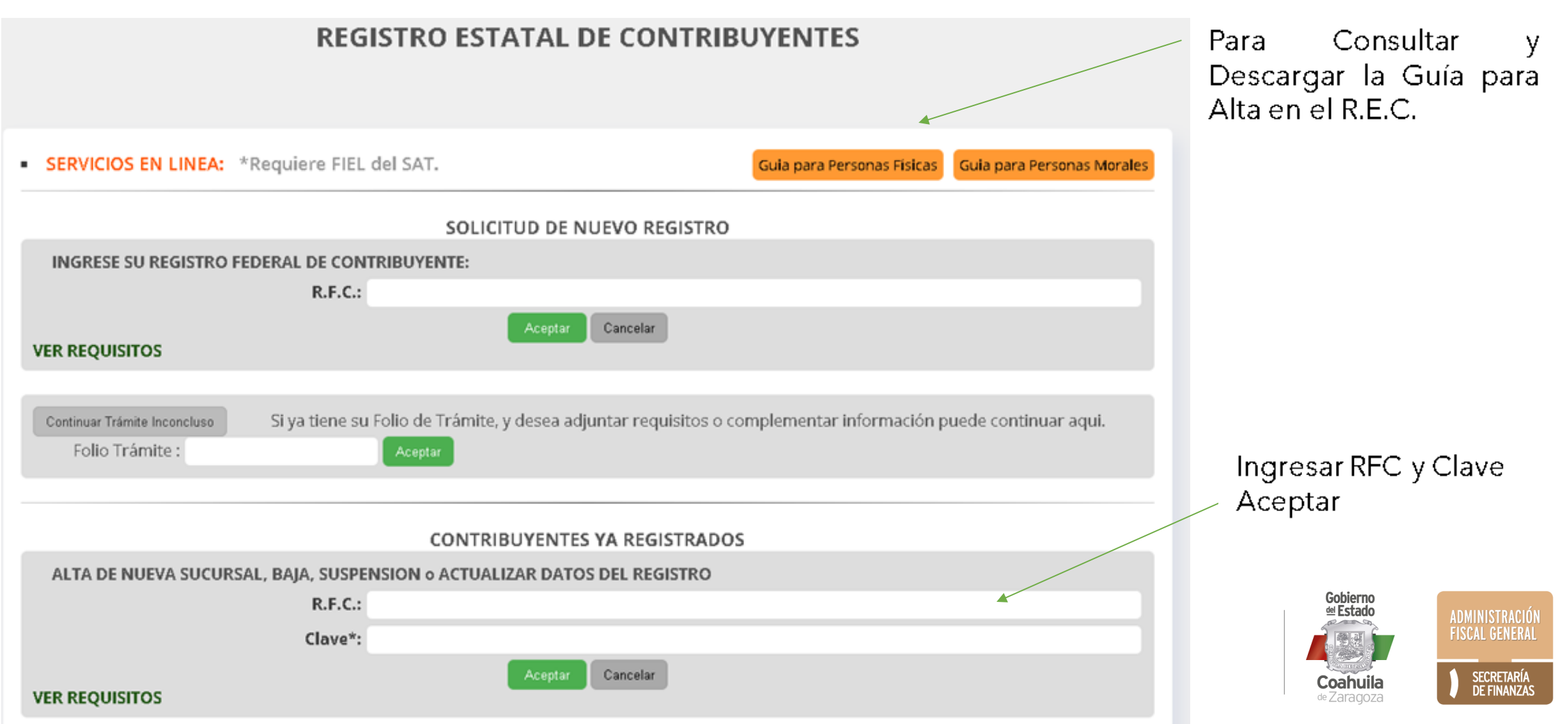

### Si ya cuenta con Registro Estatal:

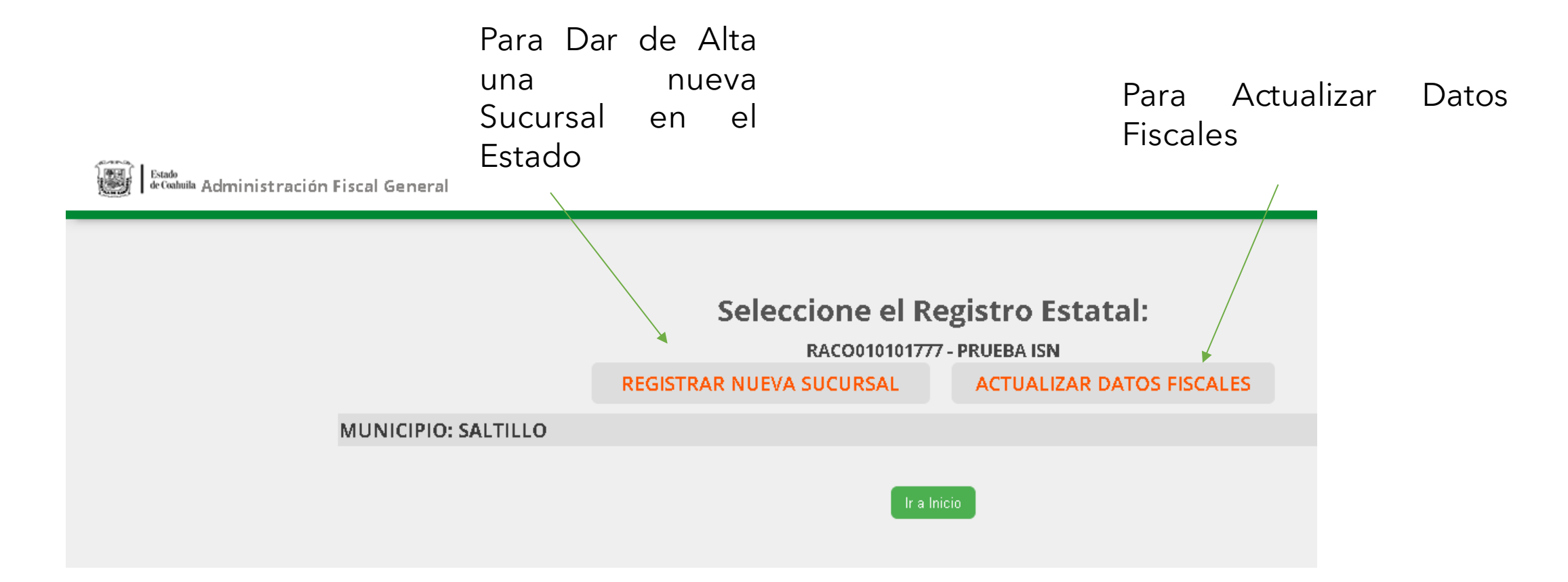

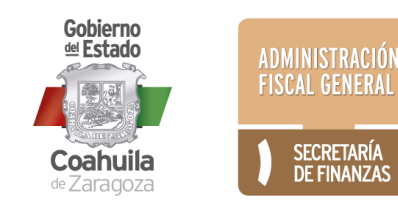

### PARA REALIZAR TRÁMITE PRESENCIAL

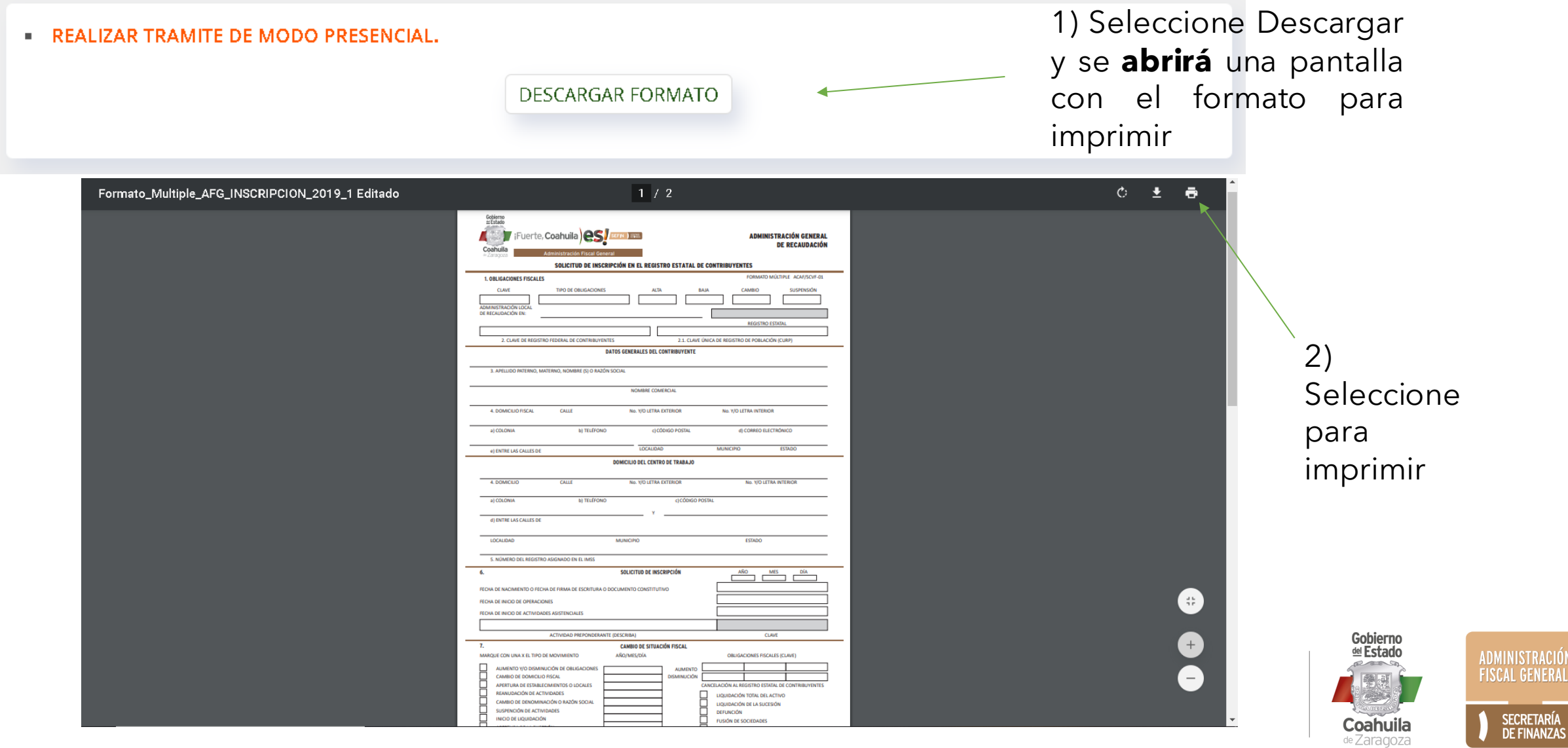

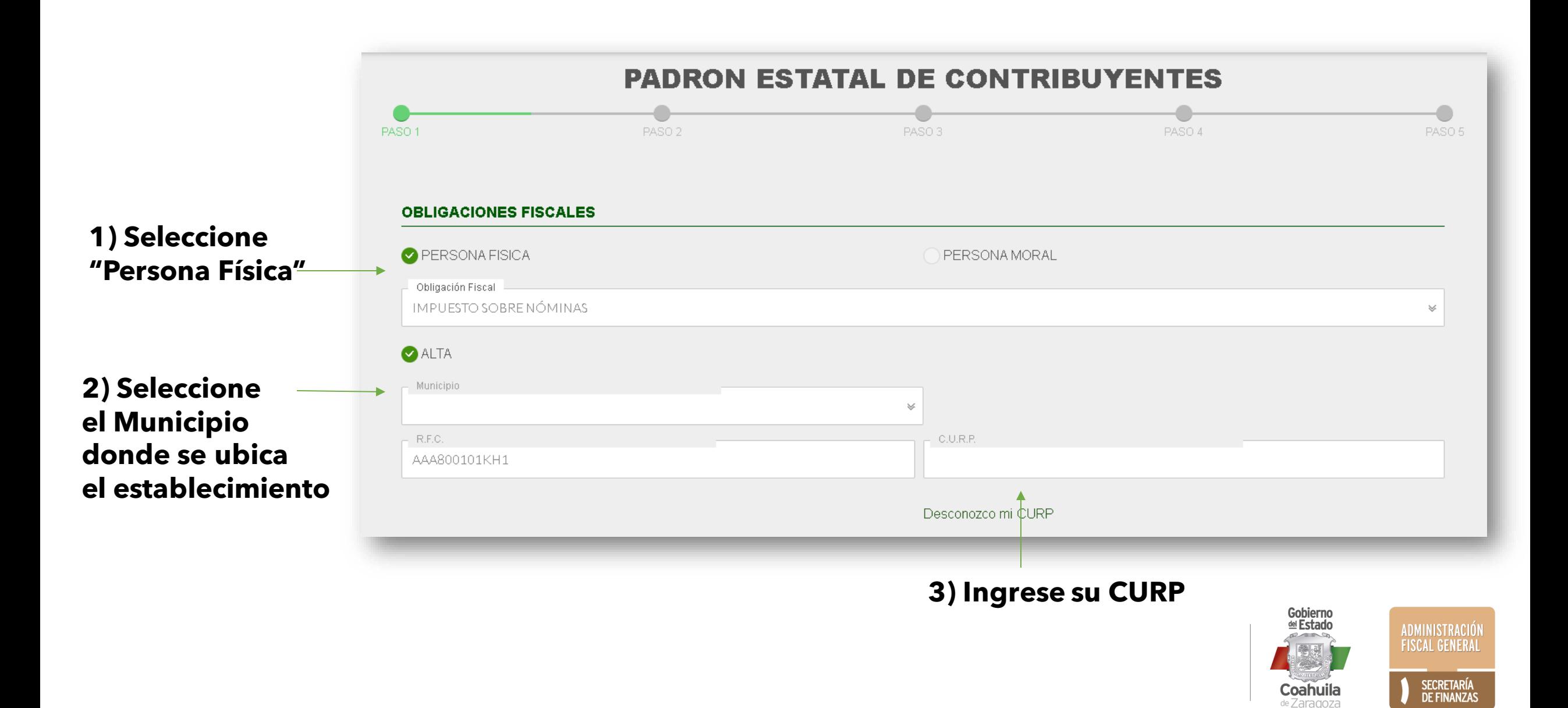

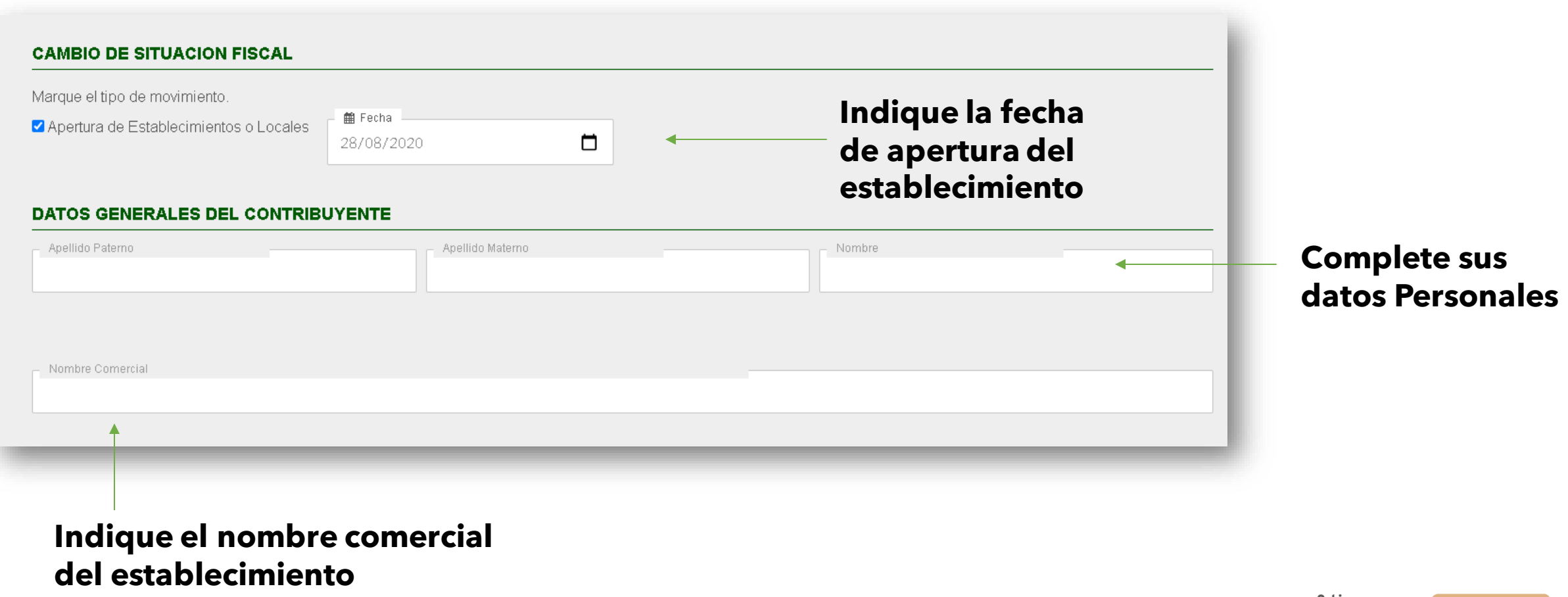

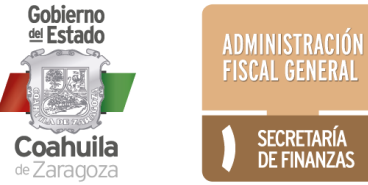

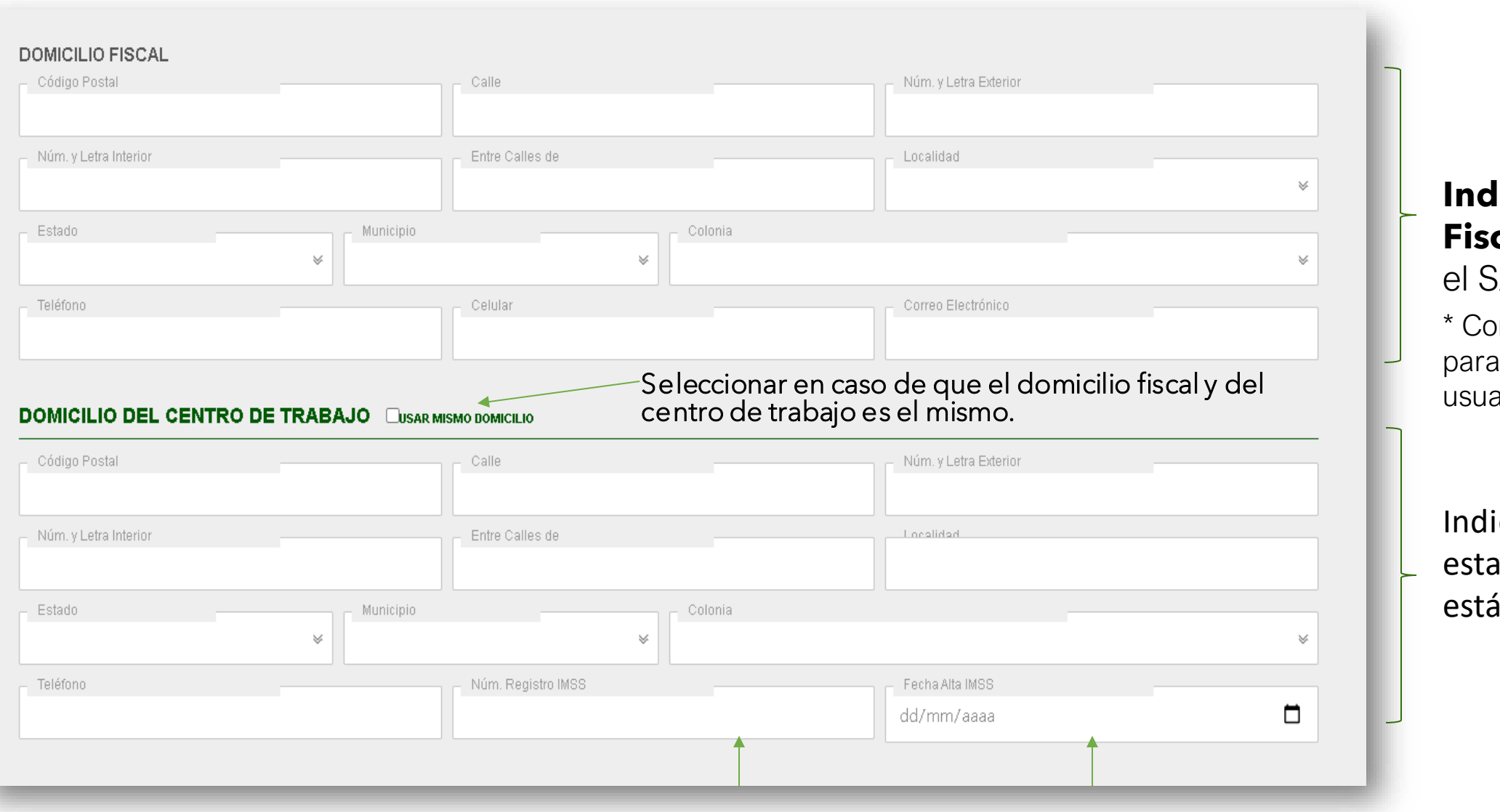

### **Indique su Domicilio Fiscal** (registrado en  $SAT)$

orreo electrónico válido recibir su constancia, ario y contraseña.

ique el domicilio del blecimiento que registrando

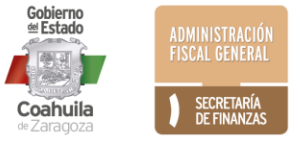

**Indique el Número de Registro y la Fecha de alta ante el IMSS**

#### Indique su fecha de nacimiento

Indique fecha de inicio de operaciones del establecimiento

Indique conforme su registro en el SAT, la actividad preponderante del establecimiento

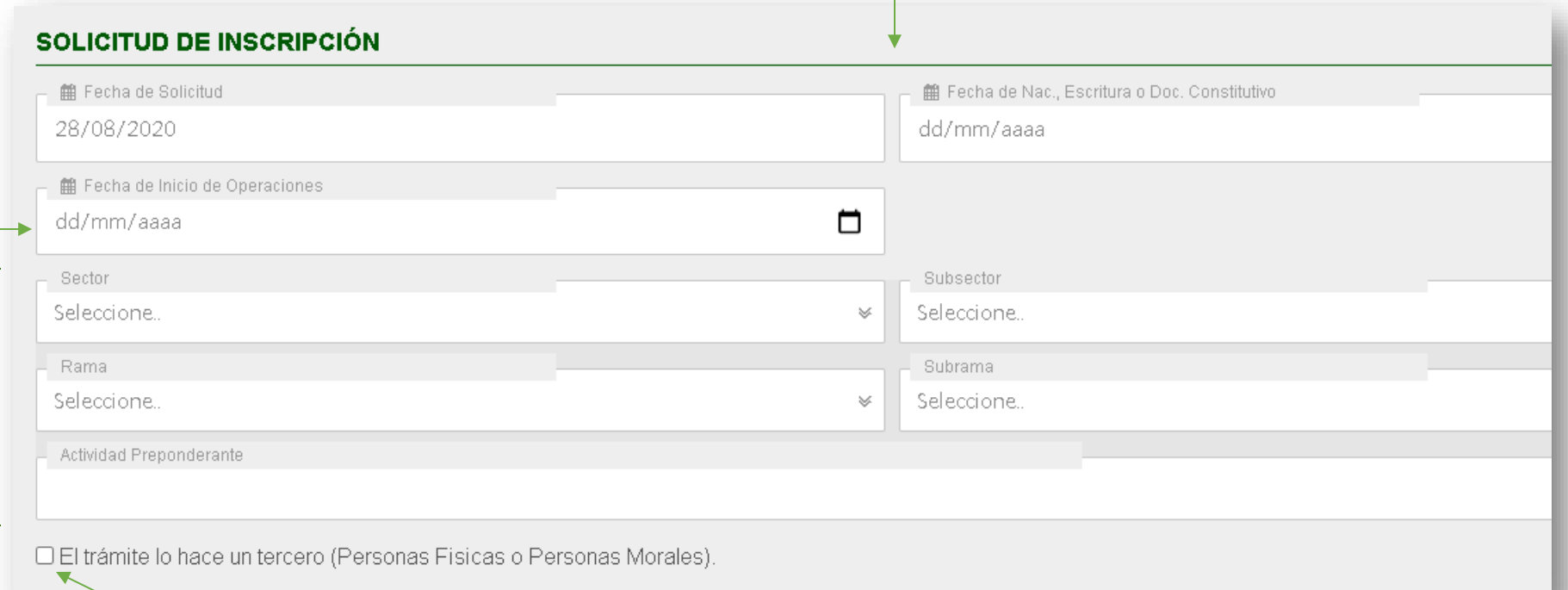

#### **Seleccionar SOLO en caso de que quien realice el trámite no sea el contribuyente obligado.**

(Tendrá que anexar carta poder, identificación oficial y firmará la solicitud con la FIEL del contribuyente a dar de alta)

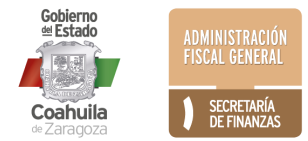

### En caso de que el trámite lo realice un tercero se le pedirá indicar el RFC y nombre completo

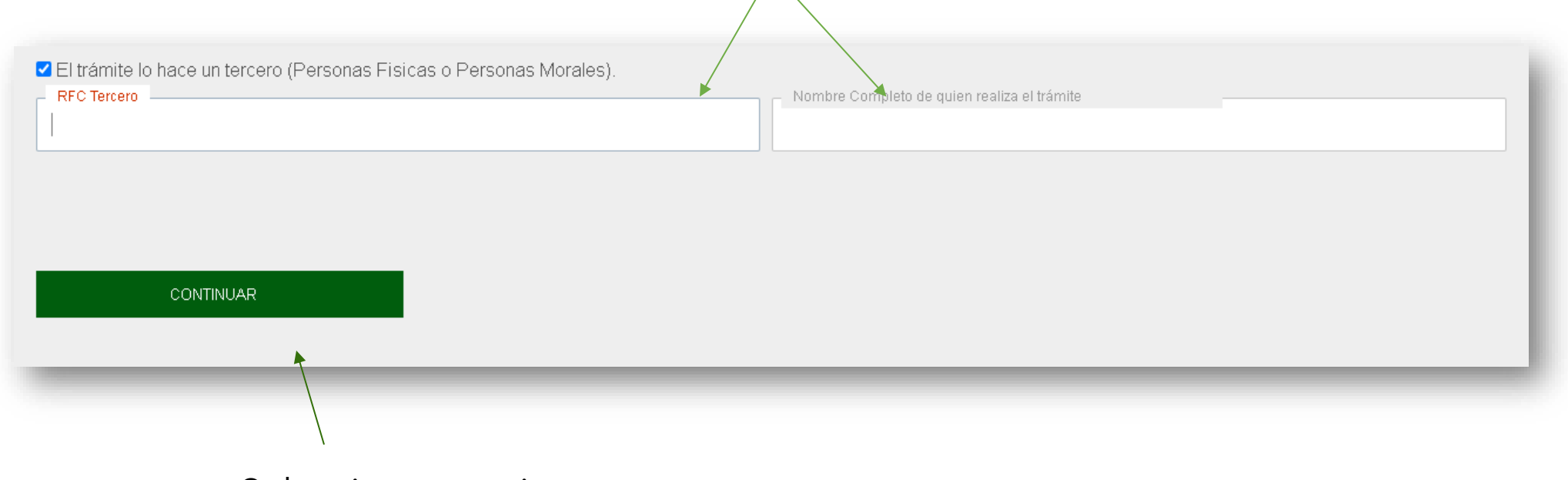

Seleccionar continuar

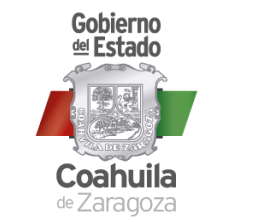

SECRETARÍA<br>DE FINANZAS

ADMINISTRACIÓN<br>FISCAL GENERAL

### 1) Si desea revisar nuevamente sus datos seleccione "Cancelar" Si ya están correctos seleccione "Aceptar "

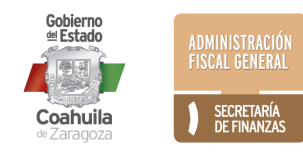

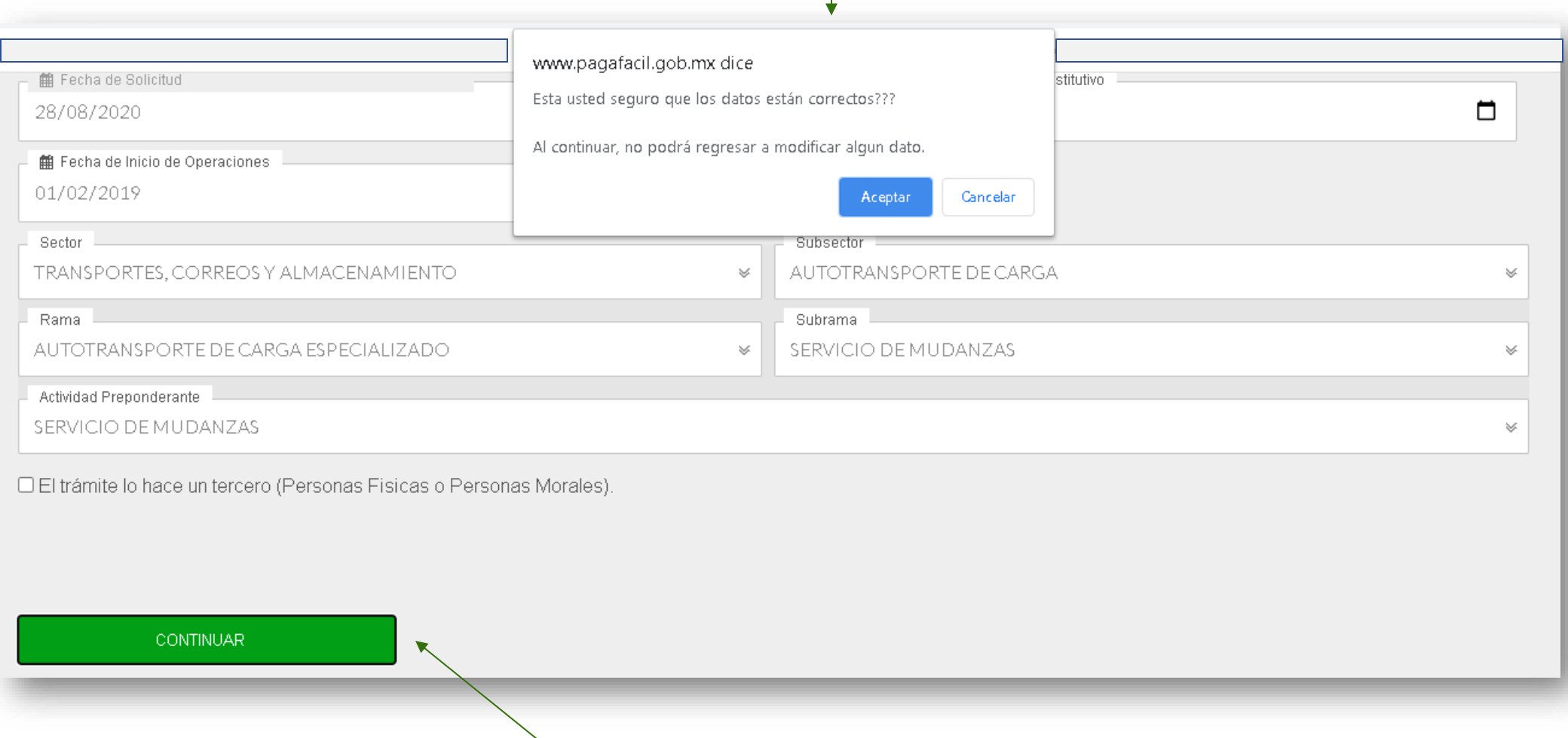

#### **Seleccione para continuar**

#### **Se le informa el número de folio de su trámite para su seguimiento. El folio también se le envió al correo electrónico registrado**

(revisar también en su carpeta de correo no deseado).

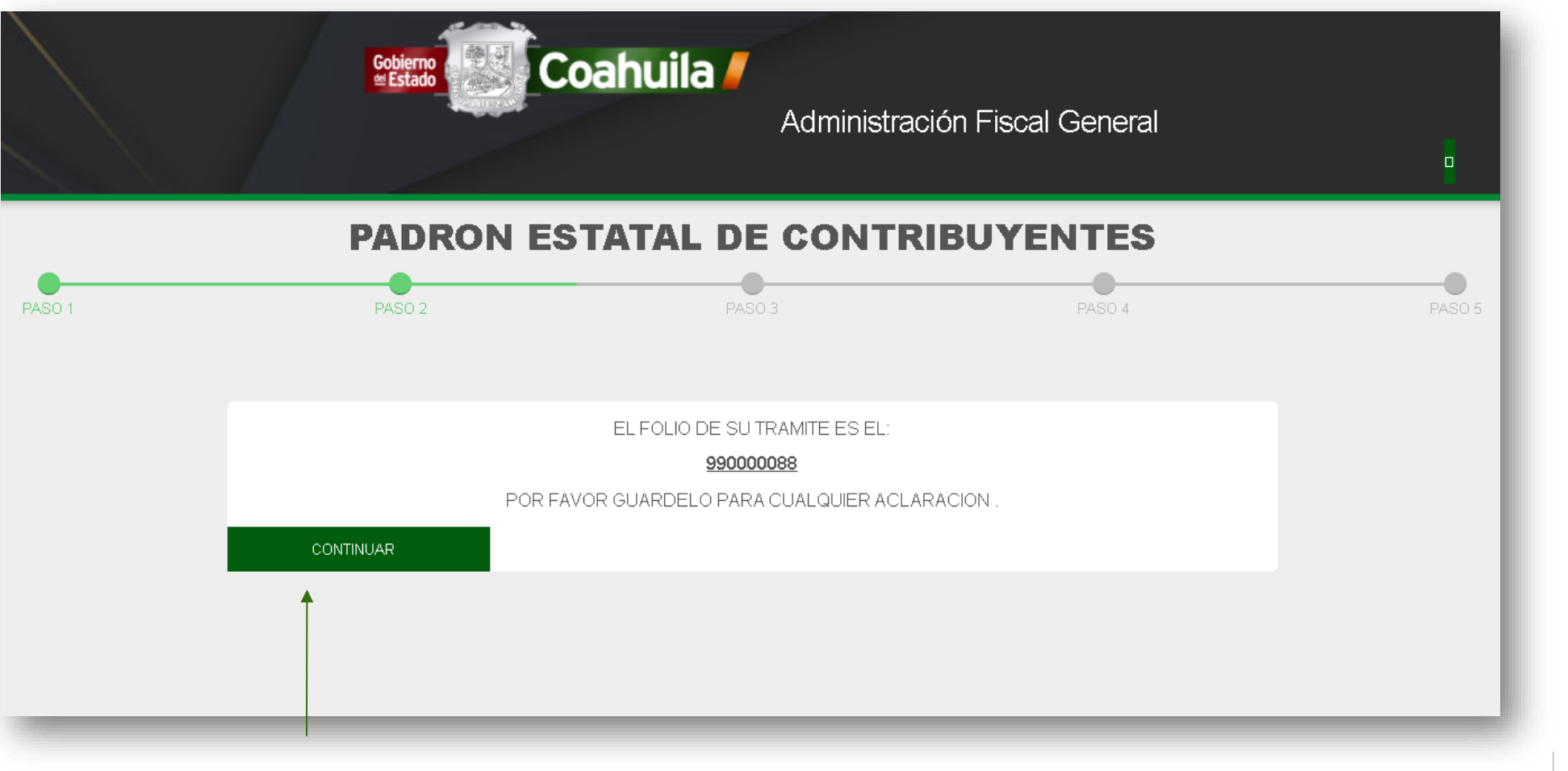

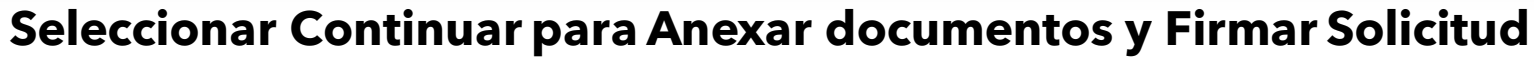

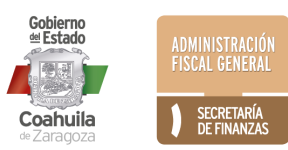

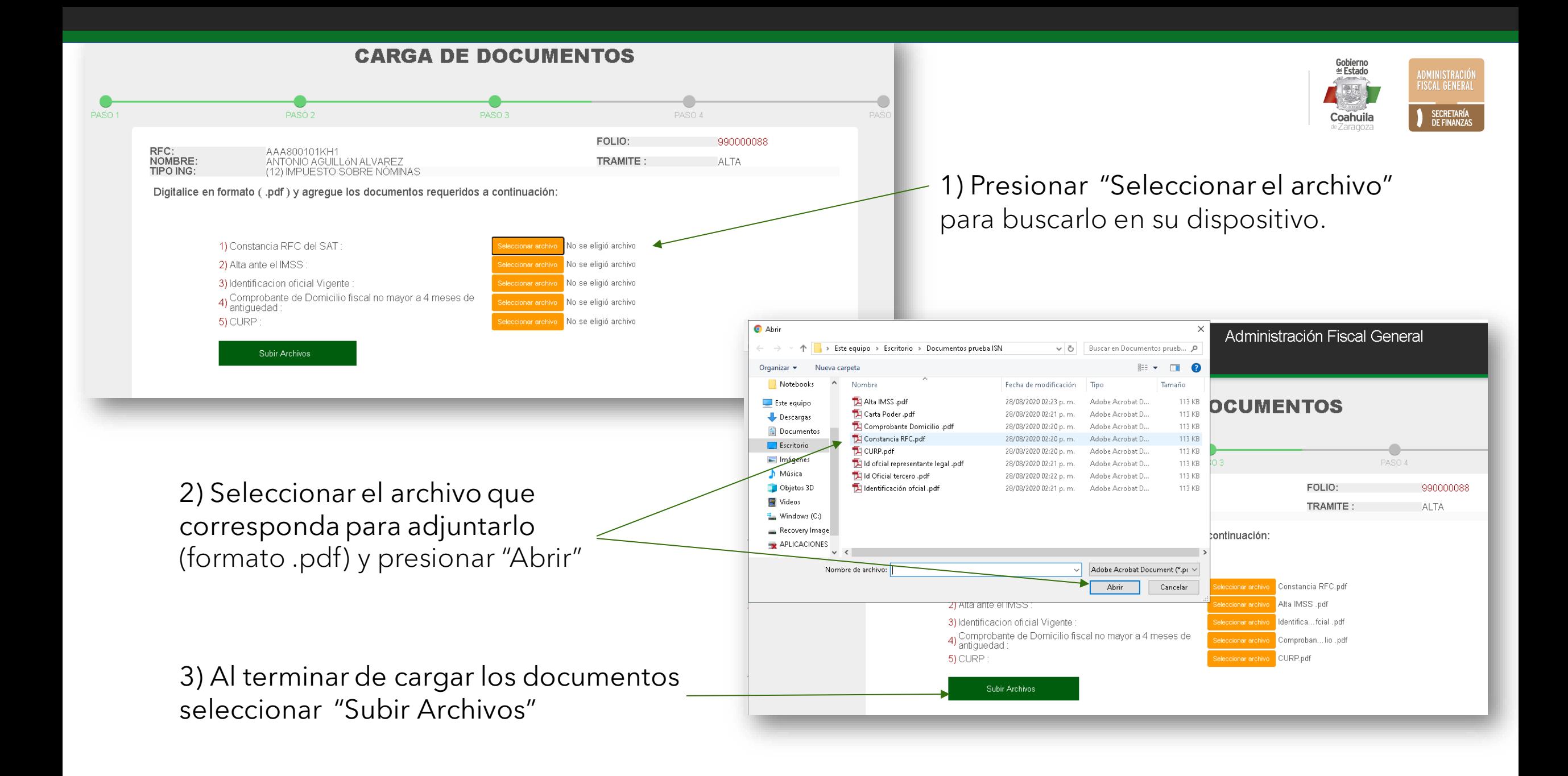

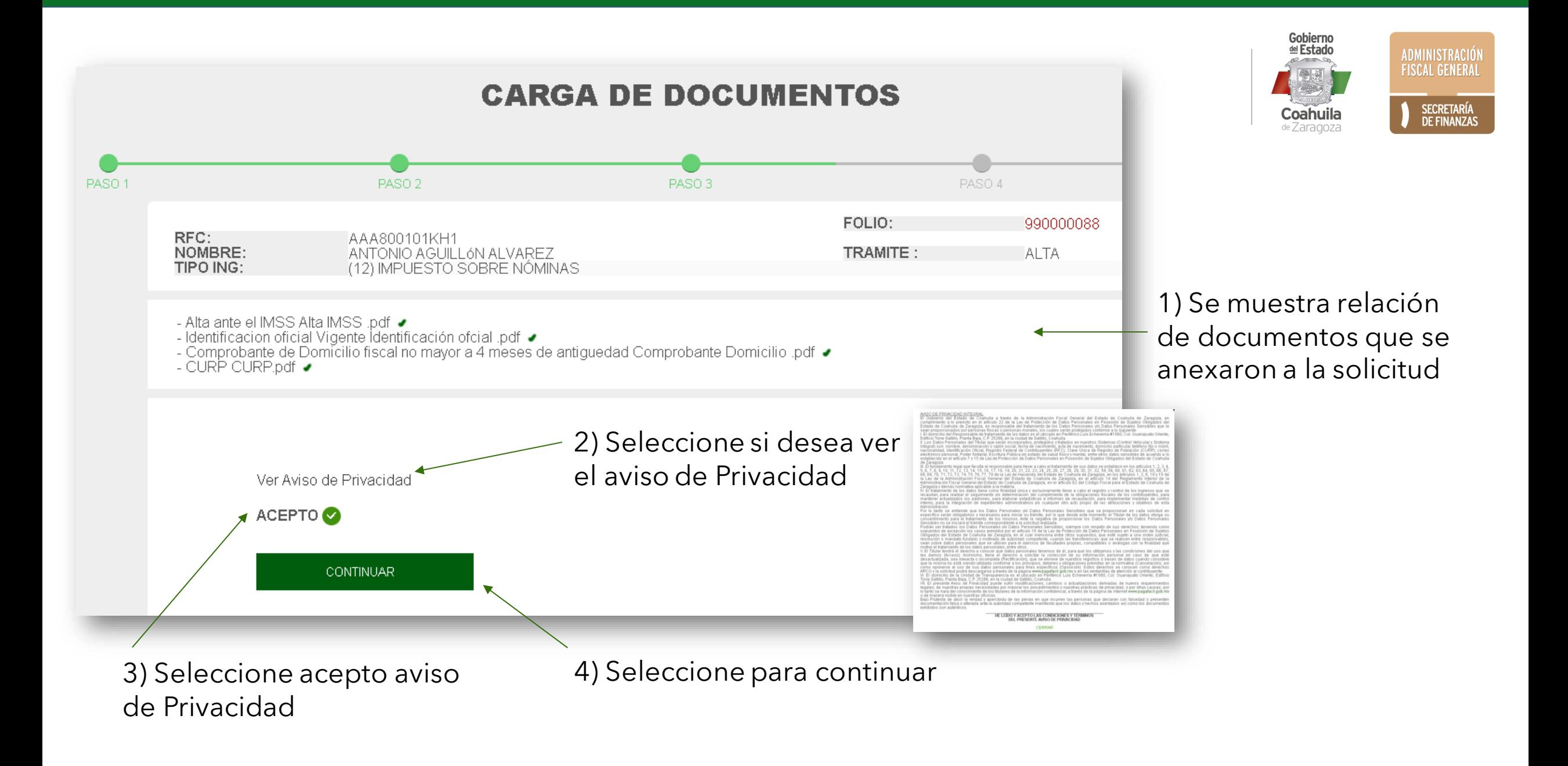

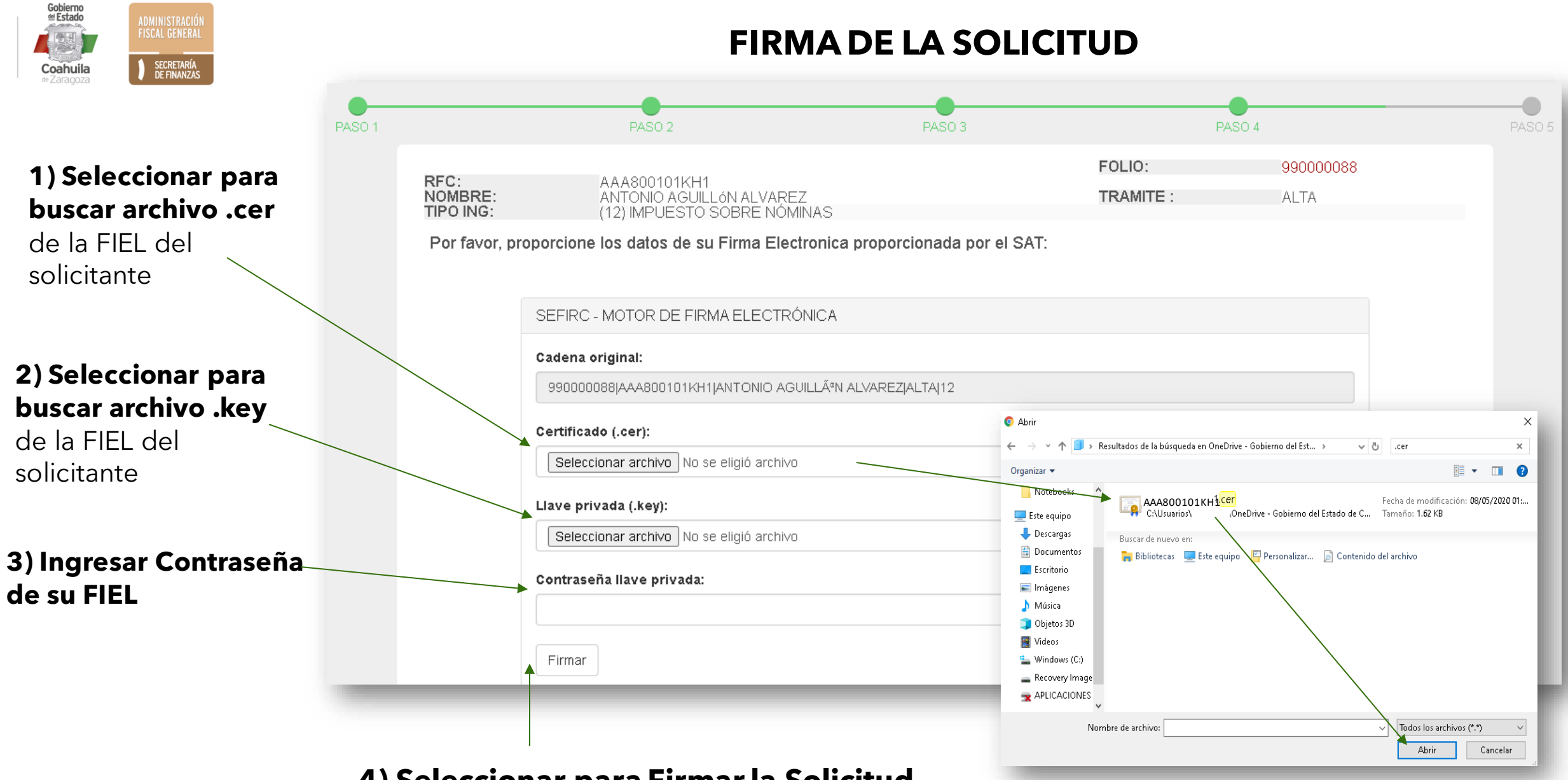

**4) Seleccionar para Firmar la Solicitud**

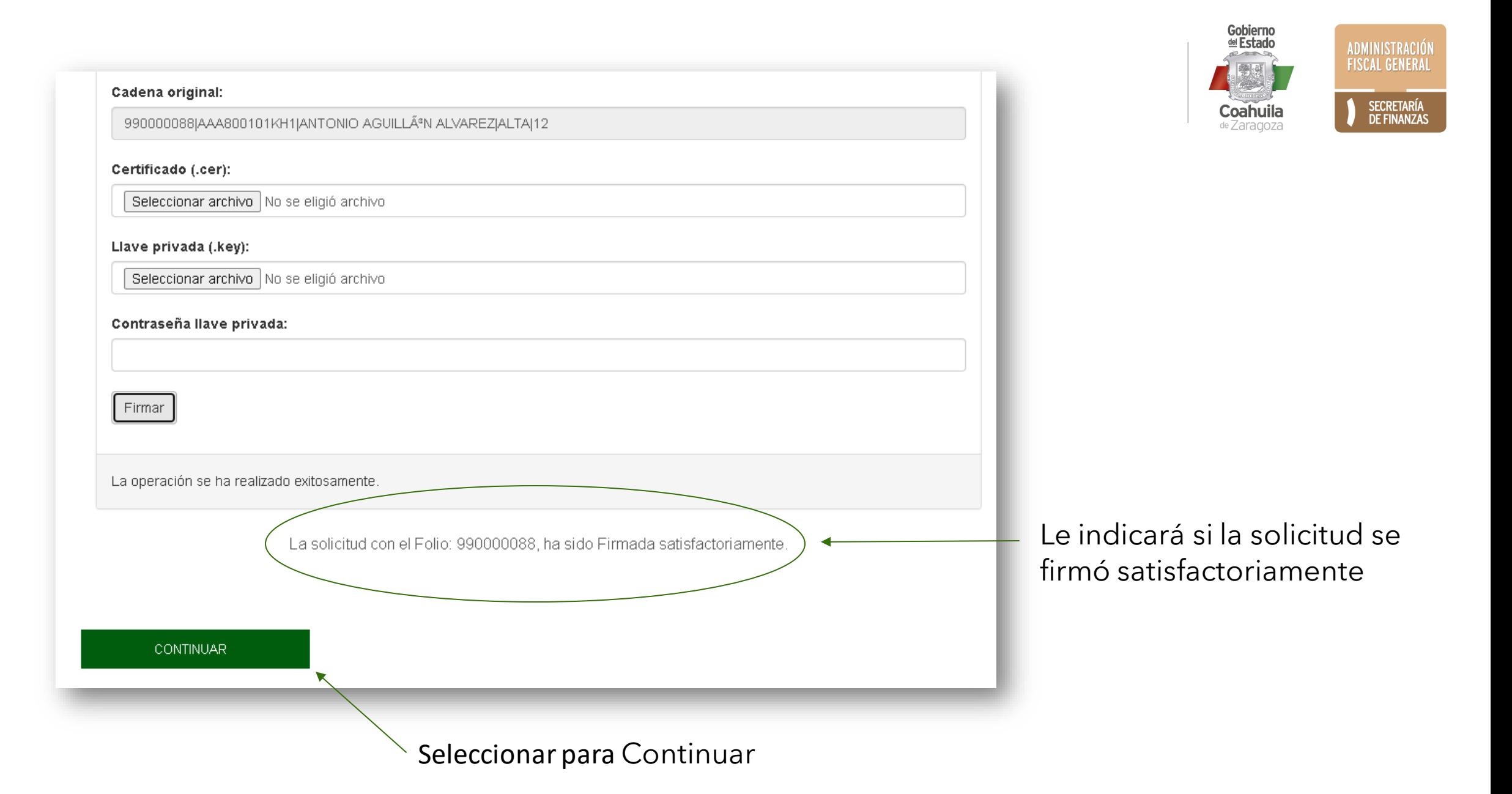

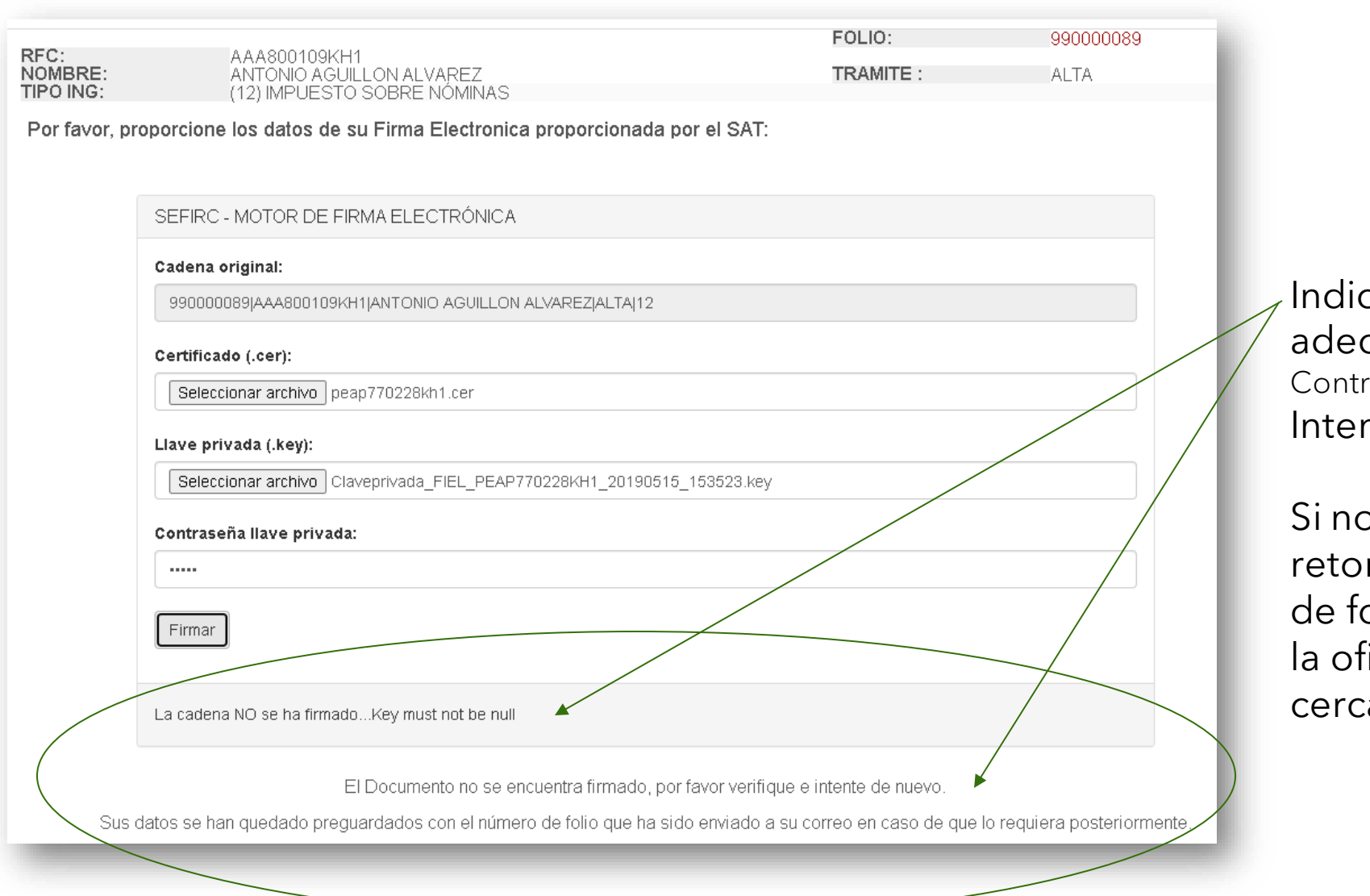

Indica que la solicitud **NO** se firmó adecuadamente. (Posibles Motivos: Contraseña equivocada, FIEL vencida.) Intente nuevamente.

Si no es posible firmar puede retomar el trámite con su número de folio posteriormente o acudir a la oficina de recaudación más cercana.

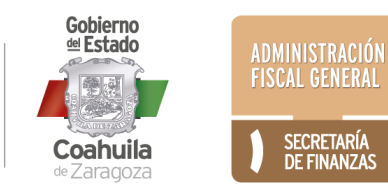

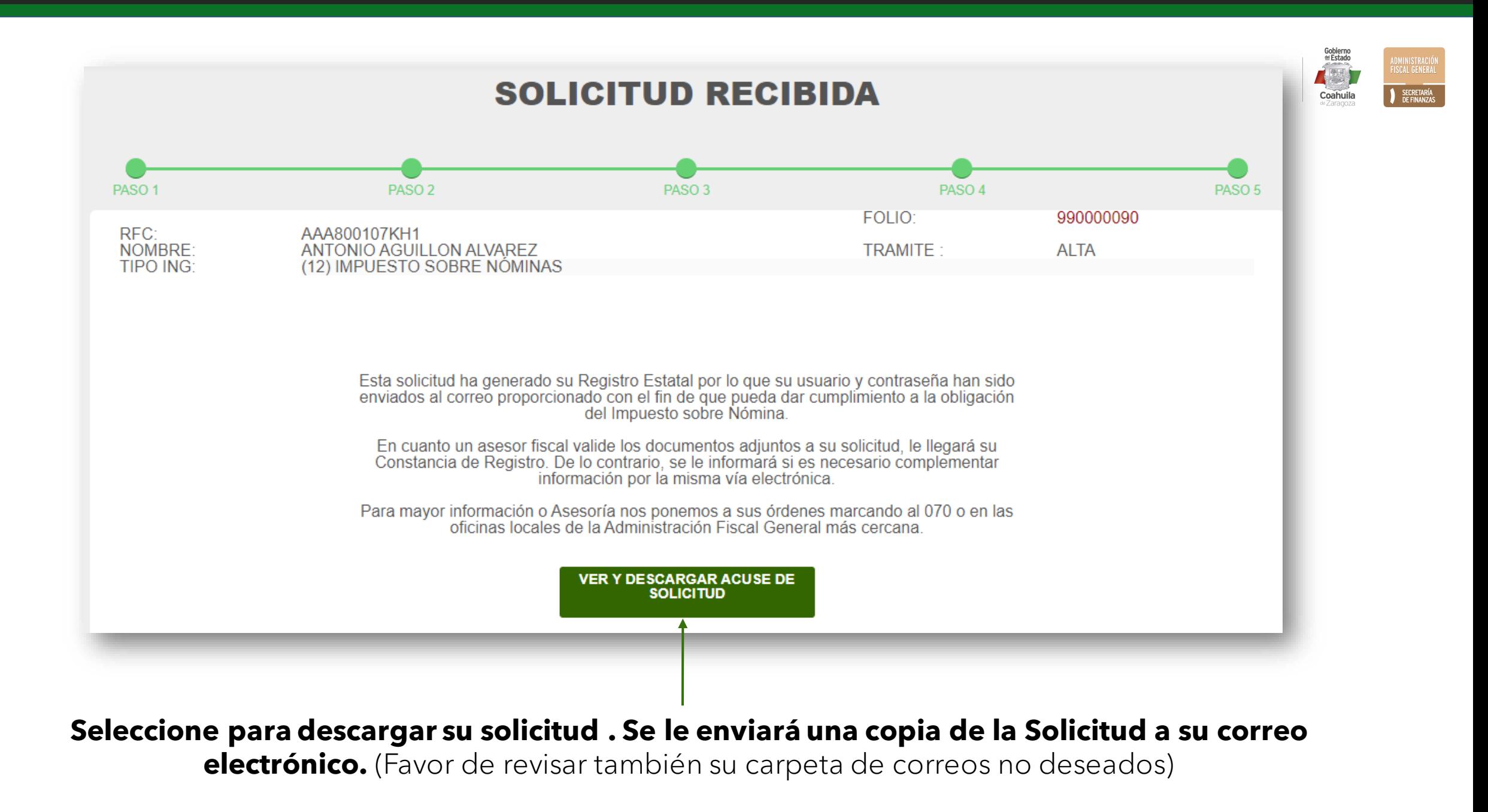

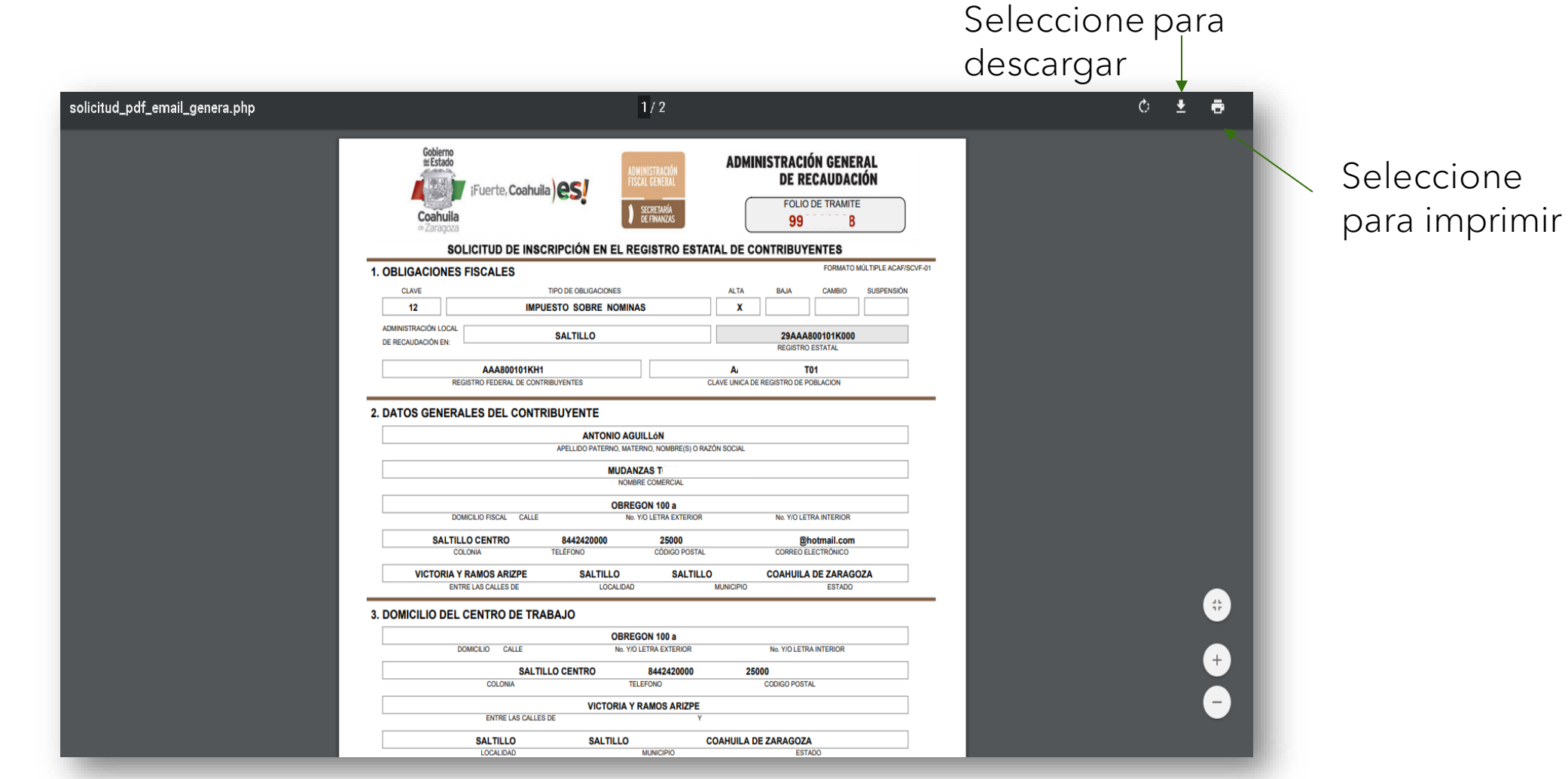

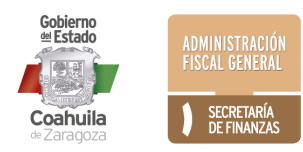

Esta solicitud ha generado su **Registro Estatal** por lo que su **usuario y contraseña** han sido enviados al correo proporcionado con el fin de que pueda dar cumplimiento a la obligación del Impuesto sobre Nómina.

En cuanto un asesor fiscal valide los documentos adjuntos a su solicitud, le llegará su Constancia de Registro. De lo contrario, se le informará si es necesario complementar información por la misma vía electrónica.

Para mayor información o Asesoría nos ponemos a sus órdenes marcando al 070 o en las oficinas locales de la Administración Fiscal General más cercana.

Para llamadas de fuera del Estado de Coahuila, marcar al 844 986 1200.

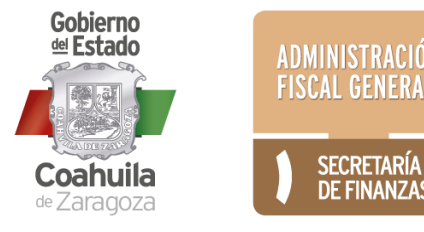

### Ejemplo de Constancia

Cuando su solicitud haya sido revisada y aprobada por un asesor fiscal, se emitirá una Constancia y se le enviará al correo electrónico.

La recepción de esta Constancia indica que su trámite de Inscripción ha concluido satisfactoriamente.

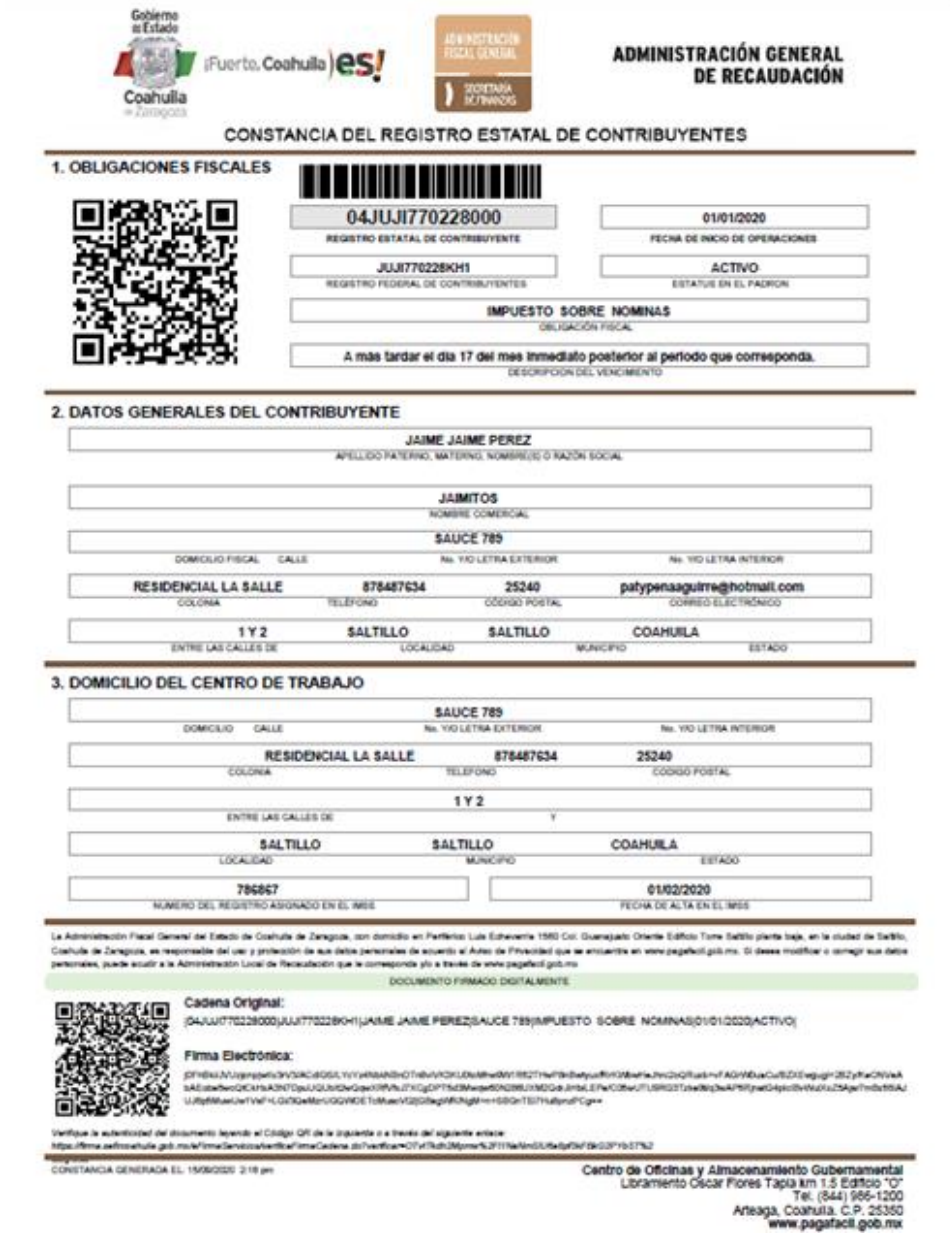

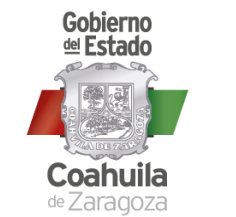

ADMINISTRACIÓN **FISCAL GENERA** 

SECRETARÍA<br>DE FINANZAS

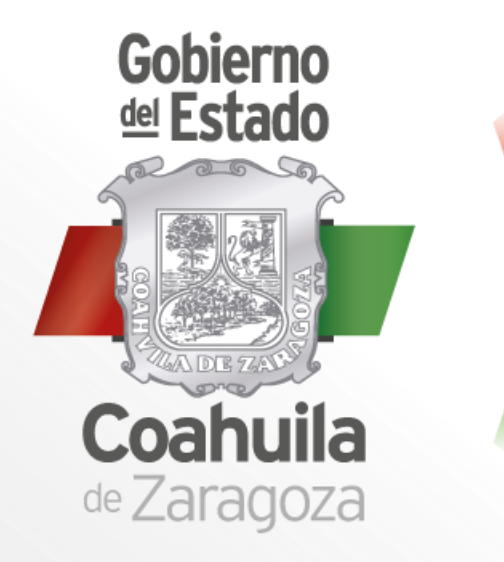

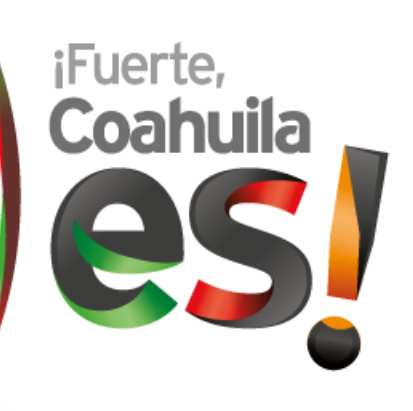

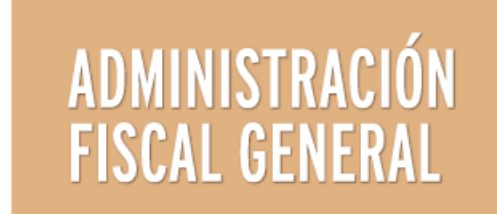

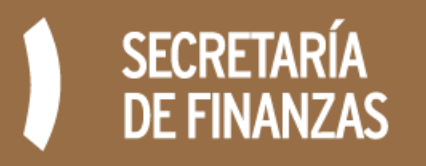